#### Usb Interface **Drak**

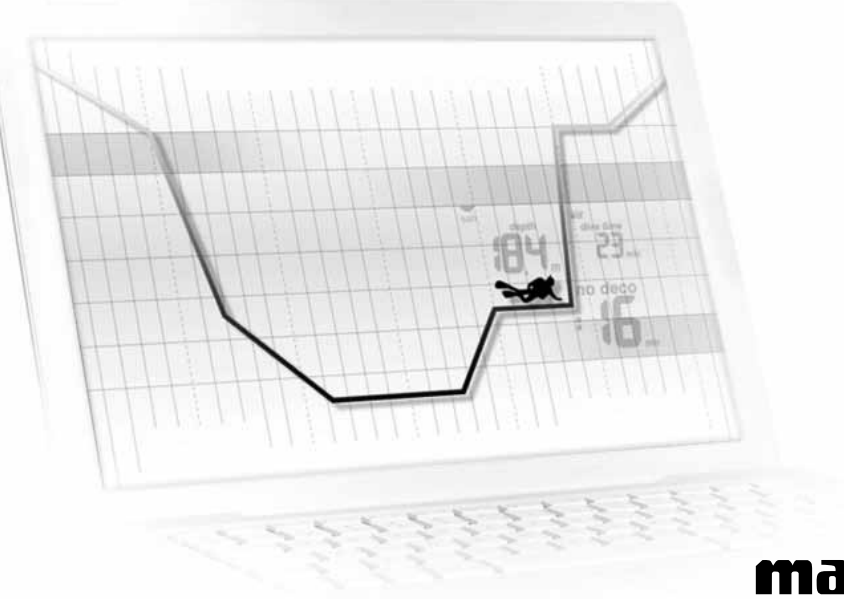

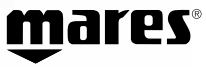

#### *CONGRATULATIONS ON YOUR PURCHASE OF THE NEW DRAK INTERFACE*

This Quick Start Guide will help you to install the interface program and make it easier for you to approach the main operations offered by the interface.

# **CONTENTS OF THE PACKAGE**

• Standard USB 2.0 Mini-B connection cable

- Module for connection with the Dive **Computer**
- CD-ROM containing the Dive Organizer program
- Quick Start Guide
- The Warranty Card

If one of the items on this list is missing or damaged, contact your dealer for a replacement.

# **MINIMUM SYSTEM REQUIREMENTS**

In order to use the program, you need a PC with the following characteristics:

- Processor: Pentium 700 or later
- Operating system: Microsoft Windows® 7 or Microsoft Windows® XP
- At least 128 Mbytes of RAM
- Hard Disk with 100 Mb available
- A CD-ROM drive

# **INSTALLATION PROCEDURE**

Do not connect the Drak interface to the computer before the Dive Organizer program is correctly installed.

1. Turn on your computer.

2. Insert the CD-ROM provided into the CD- or DVD-ROM drive of your PC.

- 3. Select the Dive Organizer software directory in the CD.
- 4. Run the setup.exe program.

5. Follow the Setup instructions to complete the installation.

6. When the installation is complete a window will be created containing the program launch icon.

7. Now you can connect the Drak interface to your computer by inserting the MINI-B connector to the interface

device and the USB connector to the USB port of your computer.

8. Launch the Dive Organizer program in order to use the interface and download the logbook from your dive computer to your PC.

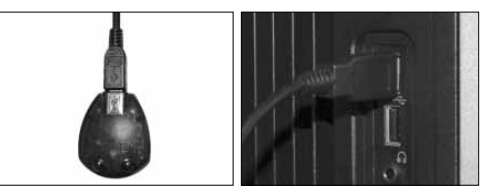

#### **PRODUCT GUIDE, DRIVERS, AND INFORMATION**

This guide, the manual in PDF format, the software, and any updates are available online at the website *www.mares.com*.

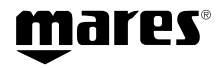

Mares S.p.A. - Salita Bonsen, 4 - 16035 RAPALLO - ITALY - Tel. +39 01852011 - Fax +39 0185669984 www.mares.com